# **TechniSat - Technistar K4 Kortfattet norsk Manual**

## **Direkteopptak:**

Tar opp et program som blir sendt direkte.

- > Bytt til kanalen hvor programmet du vil se på blir sendt.
- > **Opptak-knappen**, starter et opptak av programmet.

**TV/Radio-knappen**, tar deg rett tilbake til TV-modus hvis du er inne i en meny, for eksempel *mine opptak*.

### Manuelt:

Stopper opptaket manuelt når du trykker på stoppknappen.

- > **Stopp/DVR-knappen**, åpner et vindu for å avslutte opptaket.
- > **OK-knappen**, avslutter opptaket og lagrer det.

Velg *Forkast* dersom du ikke ønsker å lagre opptaket. Velg *Tilbake* dersom du ønsker å fortsette opptaket.

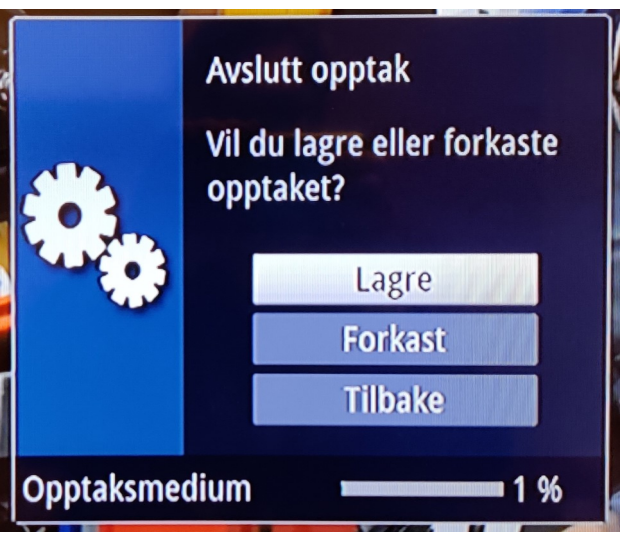

*Manuelt*

#### Automatisk:

Stopper opptaket automatisk basert på egendefinert tidspunkt.

- > **Opptak-knappen**, åpner et vindu for å planlegge avslutning av opptaket.
- > **Opp/ned-piltastene**, marker tidspunktet du ønsker å avslutte opptaket på.
- > **OK-knappen**, velger tidspunktet du har markert, og avslutter opptaket på dette tidspunktet.

Du kan åpne dette vinduet igjen for å øke den gjenværende tiden av opptaket.

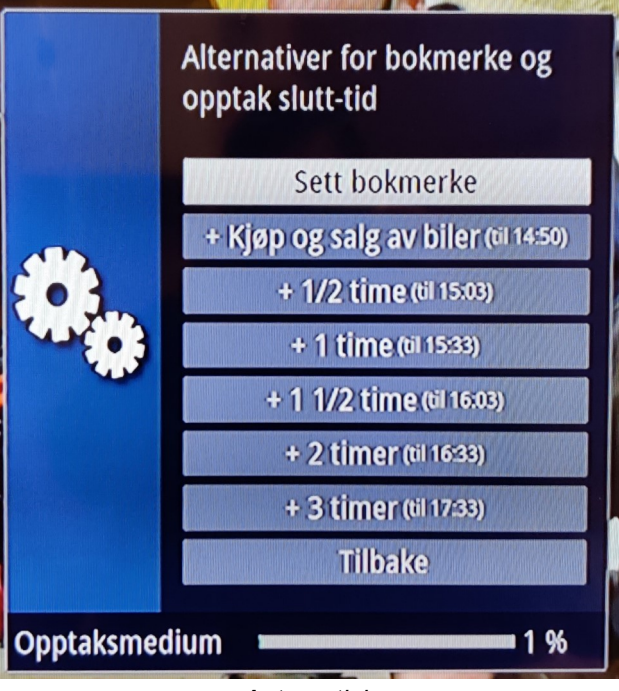

*Automatisk*

## **Planlagt opptak:**

## **Enkeltopptak:**

Planlegger et opptak av et enkelt program.

- > **SFI-knappen**, åpner opp program oversikten.
- > Marker programmet du ønsker å ta opp.

Se «Programoversikt» for navigasjon i programoversikten.

> **Opptak-knappen**, planlegger et opptak av programmet du har markert.

Programmet blir nå automatisk tatt opp når det blir sendt.

| $\left  \textbf{C} \right $<br>Oversikt > TV-oversikt | tors. 04.06.2020 14:30                           |
|-------------------------------------------------------|--------------------------------------------------|
| <b>NÅ</b><br><b>Fre</b><br>tors.                      | Lør<br>Man.<br>tirs.<br>søn.<br>$\Omega$<br>ons. |
| <b>MAX HD</b><br>10                                   | Lagerkrigen                                      |
| <b>FEM HD</b><br>11                                   | Huskjøp: Fortjeneste eller fiasko                |
| <b>VOX HD</b><br>12                                   | Sinnasnekker'n Sverige                           |
| TV3 HD NO<br>13                                       | Gordon Ramsay rydder opp                         |
| Viasat 4 HD<br>14                                     | <b>Whose Line Is It Anyway?</b>                  |
| Viasat Explor<br>15                                   | Kjøp og salg av biler                            |
| 16 Viasat Histor                                      | Kvinnen i jernkisten                             |
| Discovery H<br>17                                     | <b>Rocky Mountain Railroad</b>                   |
| <b>TV6 (N)</b><br>18                                  | <b>Boligiakten UK</b>                            |
| <b>VGTV HD</b><br>19                                  | ingen data tilgjengelig                          |
| Animal Plane<br>20                                    | Dr. Jeff: Rocky Mountain Vet                     |
| O Nytt søk O Program O Jump to                        | <b>Ny DVR-timer</b><br>ort Valg<br><b>INFO</b>   |

*Programoversikt*

## **Serieopptak:**

Planlegger et opptak av en serie programmer.

- > **SFI-knappen**, åpner opp program oversikten.
- > Marker programmet du ønsker å ta serie opptak av.

Se «Programoversikt» for navigasjon i programoversikten.

> **Rød funksjonsknapp**, starter ett nytt søk etter programmet.

Se «SFI-søk» under «Programoversikt» for mer informasjon om søk.

- > Bla ned til *Ny serietimer - av*, og trykk på **OK-knappen**.
- > Bla ned til *På*, og trykk på **OK-knappen**.
- > Bla ned til *Lagre*, og trykk på **OK-knappen**.
- > **OK-knappen**, aksepterer varselet som kommer opp.

Det vil nå komme opp en oversikt over programmene som blir tatt opp.

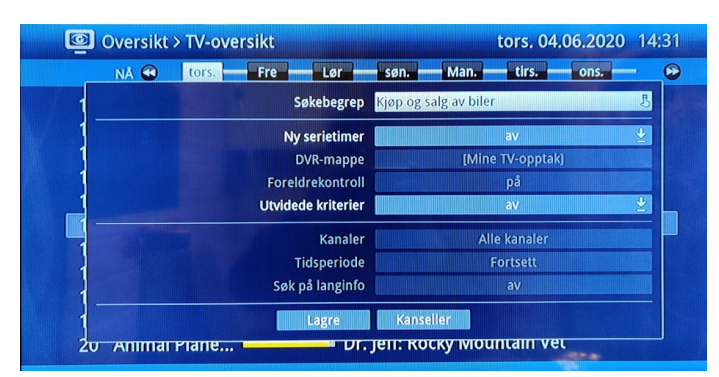

*Nytt søk*

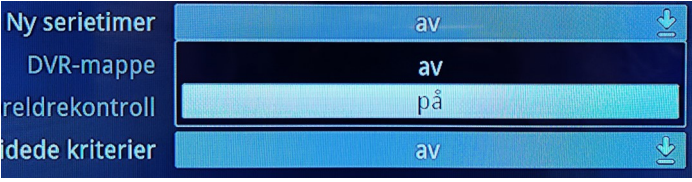

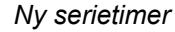

| Søk > TV > Kjøp og salg av biler |                                                              |     |     |      |      | tors. 04.06.2020 14:32  |             |                    |
|----------------------------------|--------------------------------------------------------------|-----|-----|------|------|-------------------------|-------------|--------------------|
| I dag 14:00                      | tors.                                                        | Fre | Lør | søn. | Man. | tirs.                   |             | $\Omega$           |
| INÄ.                             | 14:00-14:50 Viasat Explore  Kjøp og salg av biler            |     |     |      |      |                         |             | 0VR                |
| I dag                            | 14:50-15:35 Viasat Explore  Kjøp og salg av biler            |     |     |      |      |                         |             | <b>BOVR</b>        |
| Fre                              | 05.06 08:25-09:15 Viasat Explore  Kjøp og salg av biler      |     |     |      |      |                         |             | <b>BDVR</b>        |
| Fre                              | 05.06 14:00-14:45 Viasat Explore  Kjøp og salg av biler      |     |     |      |      |                         |             | <b>BDVR</b>        |
| Fre                              | 05.06 14:45-15:35 Viasat Explore  Kjøp og salg av biler      |     |     |      |      |                         |             | <b>BDVR</b>        |
| Fre                              | 05.06 17:05-17:50 Viasat Explore  Kjøp og salg av biler      |     |     |      |      |                         |             | <b>BDVR</b>        |
| <b>Fre</b>                       | 05.06 21:45-22:30 Viasat Explore  Kjøp og salg av biler      |     |     |      |      |                         |             | <b>BDVR</b>        |
| Fre                              | 05.06 22:30-23:15 Viasat Explore  Kjøp og salg av biler      |     |     |      |      |                         |             | <b>BDVR</b>        |
|                                  | Man. 08.06 08:30-09:15 Viasat Explore  Kjøp og salg av biler |     |     |      |      |                         |             | <b>BOVR</b>        |
|                                  | Man. 08.06 14:00-14:50 Viasat Explore  Kjøp og salg av biler |     |     |      |      |                         |             | <b>BDVR</b>        |
|                                  | Man. 08.06 14:50-15:35 Viasat Explore  Kjøp og salg av biler |     |     |      |      |                         |             | <b>BOVR</b>        |
| Rediger søk O Utvalg             |                                                              |     |     |      |      | <b>Slett serietimer</b> | <b>INFO</b> | <b>CPT</b><br>Valg |

*Oversikt opptak*

## **Opptak:**

## Spille av opptak:

- > **Stopp/DVR-knappen**, går til *Mine opptak.*
- > **Opp/ned-piltastene,** markerer opptaket du

ønsker å se på.

> **OK-knappen**, spiller av det markerte opptaket.

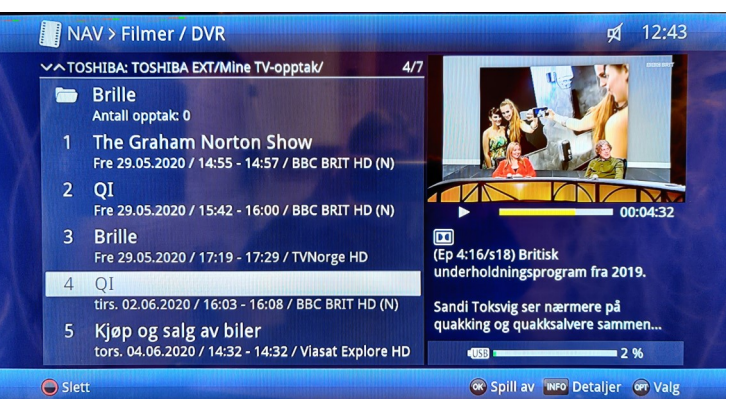

*Mine opptak*

### Gå ut av opptak:

> **TV/Radio-knappen**, går tilbake til TV-modus.

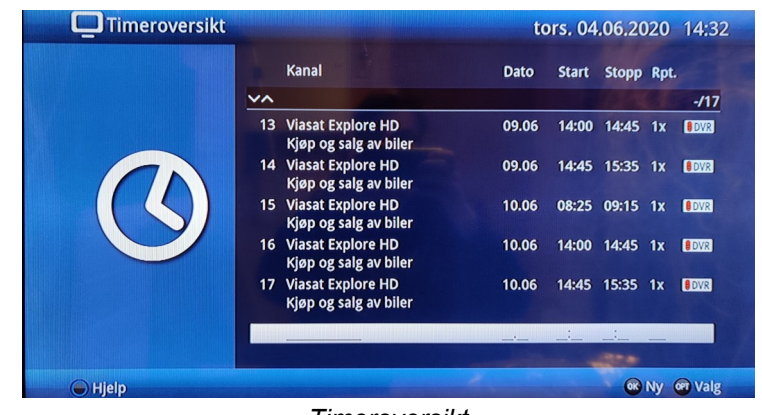

## Slette opptak:

Det er mulig å slette både ferdige opptak, og planlagte opptak.

*Timeroversikt*

### Slette ferdige opptak:

- > **Stopp/DVR-knappen**, går til *Mine opptak*.
- > **Opp/ned-piltastene**, markerer opptaket du ønsker å slette.
- > **Rød funksjonsknapp**, åpner opp et nytt vindu som spør om du vil slette opptaket.
- > **Venstre piltast**, markerer *OK*.
- > **OK-knappen**, sletter opptaket.

Dersom du ikke ønsker å slette opptaket likevel, kan du markere *Avbryt* og trykke på **OK-knappen**.

### Slette planlagte opptak:

- > **Timer-knappen**, åpner opp vinduet *Timeroversikt,* som viser planlagte opptak.
- > **Opp/ned-piltastene**, markerer opptaket du ønsker å slette.
- > **Rød funksjonsknapp**, åpner opp et nytt vindu som spør om du vil slette opptaket.
- > **Venstre piltast**, markerer *Ja*.
- > **OK-knappen**, sletter opptaket.

Dersom du ikke ønsker å slette opptaket likevel, kan du markere *Avbryt* og trykke på **OK-knappen**.

Dersom opptaket du sletter er fra et serieopptak, vil alle planlagte opptak fra denne serien slettes.

## **Programoversikt:**

- > **SFI-knappen**, åpner opp program oversikten.
- > **Opp/ned-piltastene**, blar oppover/ nedover i programoversikten.

**Side opp/side ned-knappene** blar en hel side oppover/ nedover om gangen.

> **Høyre/venstre-piltastene**, blar framover/ tilbake i tid i programoversikten.

**Spol framover/spol bakover** blar framover/bakover en hel dag om gangen.

> **Gul funksjonsknapp**, blar til 4 bestemte tidspunkt i programoversikten.

De 4 tidspunktene er *Nå - Neste - 20:15 - 22:00*. Det er mulig å endre de to siste tidspunktene i *Innstillinger.*

> **Grønn funksjonsknapp**, åpner opp kanaloversikten.

Her kan du se alle programmene som går på hver enkelt kanal. Listen til venstre inneholder kanalene, og listen til høyre inneholder programmene til den markerte kanalen. Bytt mellom kanaler og programmer med **venstre/høyre-piltast**.

### **SFI søk:**

Søker etter programmer med samme navn.

> **Rød funksjonsknapp**, starter et nytt søk med det markerte programmet som søkebegrep.

#### *Søkebegrep:*

Navnet på programmet som blir søkt etter.

#### *Ny serietimer:*

- *Av* Programmene dekoderen finner blir ikke tatt opp.
- *På* Programmene dekoderen finner blir tatt opp.

#### *DVR-mappe:*

 Bestemmer hvilken mappe opptakene fra serien blir lagret i. Hvis du lager en ny mappe vil mappen ligge i *Mine TV-opptak*.

#### *Utvidede kriterier:*

 Dersom du ønsker å begrense søket ditt, kan du skru på utvidede kriterier.

Etter ønskede kriterier er valgt, blar du ned til *Lagre* og trykker på **OK-knappen**.

Det vil åpnes et vindu som viser alle programmene som ble funnet i søket.

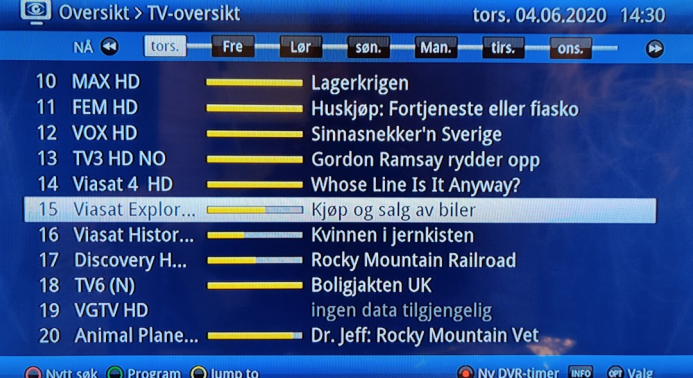

#### *Programoversikt*

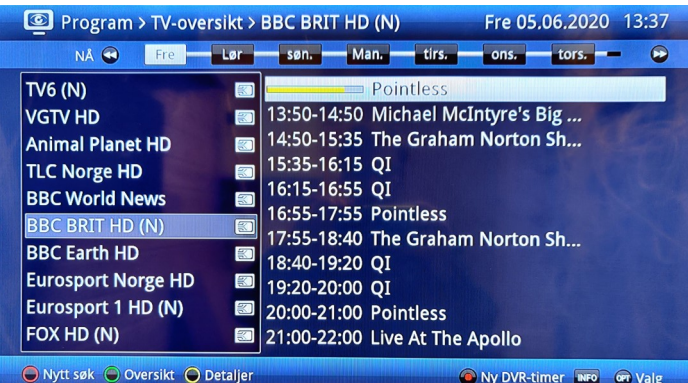

*Kanaloversikt*

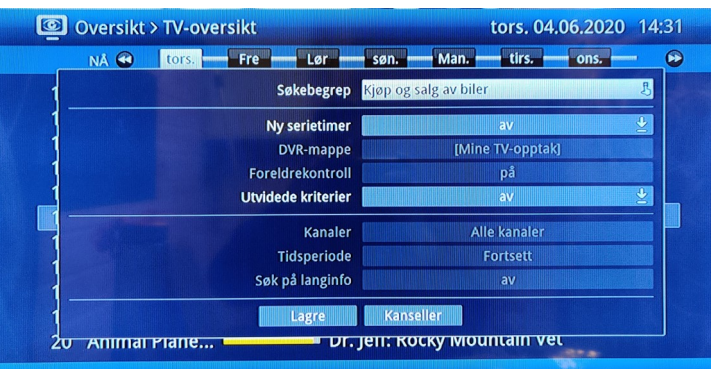

*Nytt søk*

#### Utvidede kriterier:

#### *Kanaler:*

 Bestem hvilke kanaler som skal søkes på. Du kan enten velge alle kanaler, eller én bestemt kanal.

#### *Tidsperiode*:

 Bestem hvilke tidspunkt som skal søkes på. Dersom programmet sendes utenfor den valgte tidsperioden, vil det bli ekskludert fra søket.

! Mindre viktige kriterier er utelatt fra denne manualen. !

! Se TechniSat sin offisielle manual for mer informasjon. !

## **Tekst:**

For å sjekke om programmet du ser på støtter tekst, kan du se etter ikonet for tekst nede i høyre hjørnet av skjermen. Mulighet for teksting for hørselshemmede er merket med rød ring.

Merk at denne informasjonen forsvinner etter noen sekunder på kanalen. For å få den tilbake kan du trykke på **info-knappen***.*

### Hvordan skru på tekst:

- > **OPT-knappen**, åpner opp valg for programmet du ser på.
- > **pil høyre > pil ned > pil venstre**, går til undertekster for programmet.
- > **Opp/ned-piltastene**, marker ønsket språk på teksten.
- > **OK-knappen**, skrur på tekst med på det markerte språket.

Språktilbudet varierer fra kanal til kanal. Derfor vil det være ulik framgangsmåte på noen av kanalene.

## **Teksting for hørselshemmede:**

### NRK-kanalene:

NRK har to ulike norske undertekster. Den øverste er vanlig tekst, og den nederste er teksting for hørselshemmede. Marker ønsket undertekst, og trykk på **OK-knappen.**

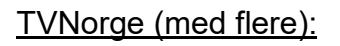

På grunn av en feil i systemet, (meldt leverandør) ligger den norske underteksten på TVNorge under «Nederlandsk». Dette fører også til at det mangler *Æ*, *Ø*, og *Å* i teksten.

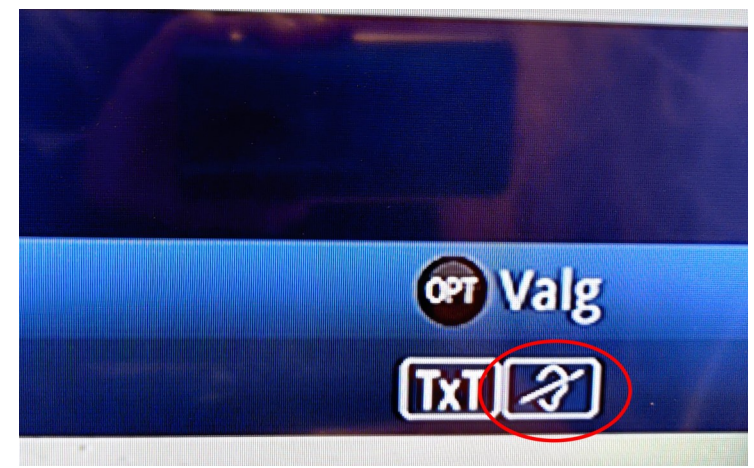

*Ikon for tekst*

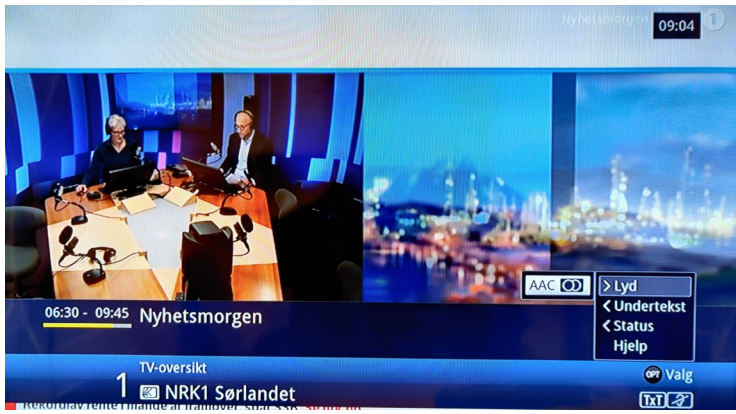

*Valg for programmet*

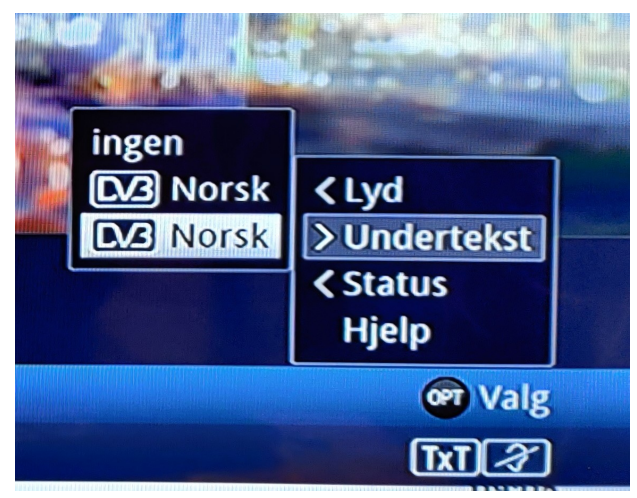

*Undertekster NRK*

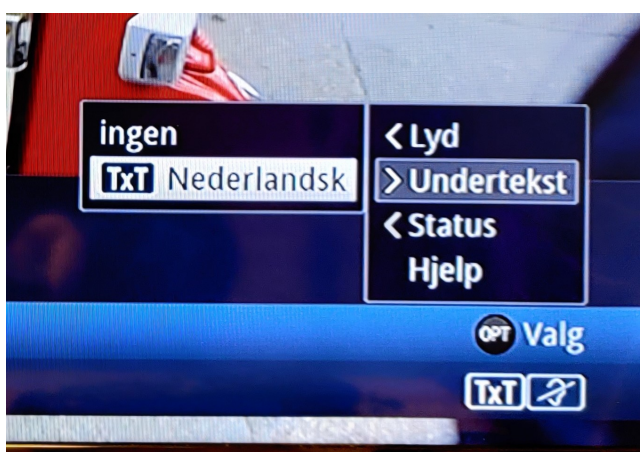

*Tekst TVNorge*

## **TV-kontroll illustrasjon:**

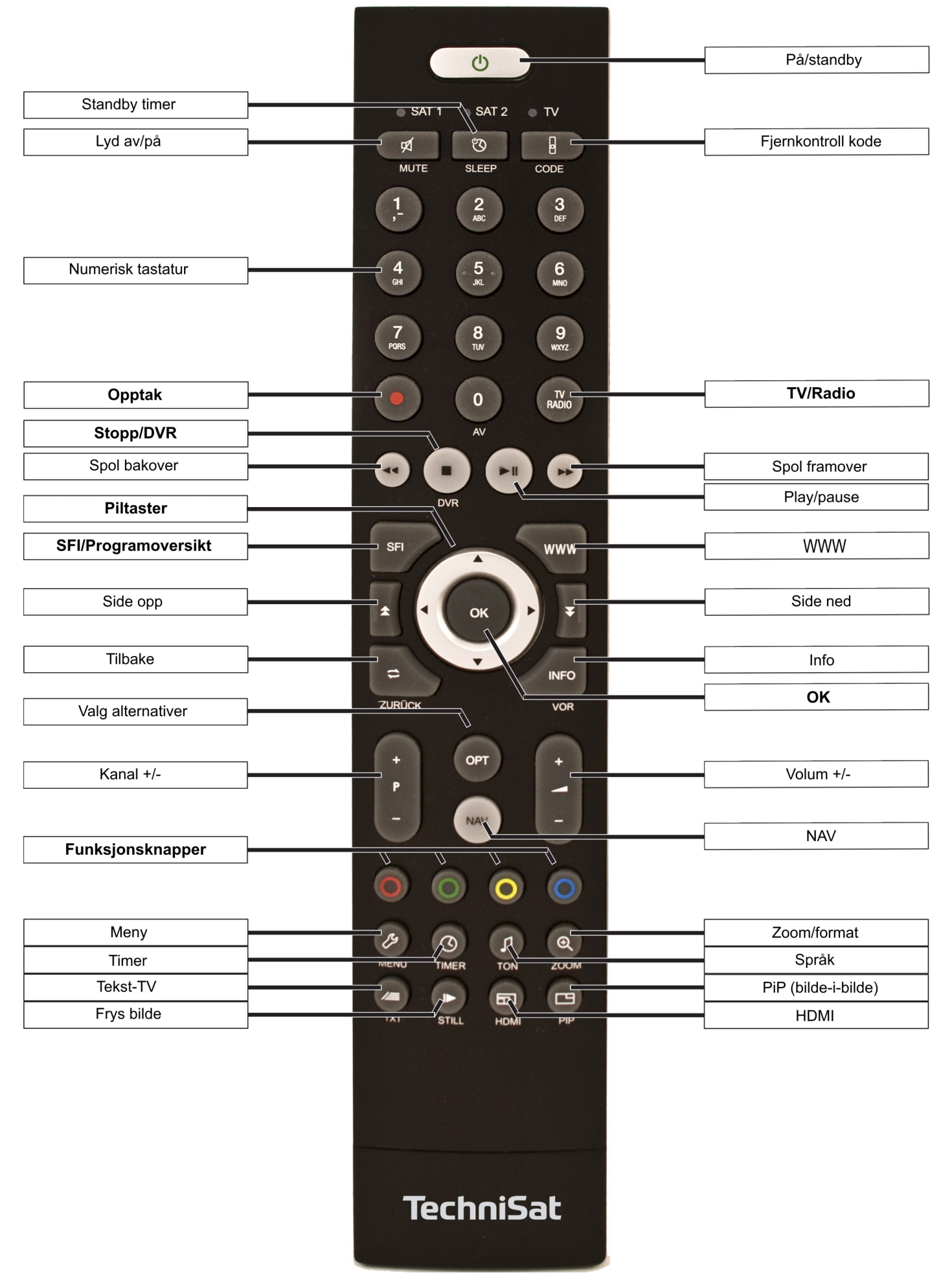